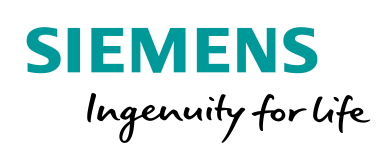

Industry Online Support

**NEWS** 

ΓL.

Time-of-Day Synchronization between WinCC Runtime Professional and S7 Controllers

WinCC Runtime Professional

**<https://support.industry.siemens.com/cs/ww/en/view/69864408>**

Siemens Industry **Online Support** 

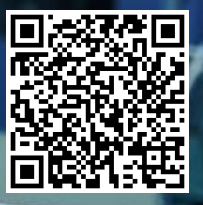

## <span id="page-1-0"></span>**Legal information**

#### **Use of application examples**

Application examples illustrate the solution of automation tasks through an interaction of several components in the form of text, graphics and/or software modules. The application examples are a free service by Siemens AG and/or a subsidiary of Siemens AG ("Siemens"). They are non-binding and make no claim to completeness or functionality regarding configuration and equipment. The application examples merely offer help with typical tasks; they do not constitute customer-specific solutions. You yourself are responsible for the proper and safe operation of the products in accordance with applicable regulations and must also check the function of the respective application example and customize it for your system.

Siemens grants you the non-exclusive, non-sublicensable and non-transferable right to have the application examples used by technically trained personnel. Any change to the application examples is your responsibility. Sharing the application examples with third parties or copying the application examples or excerpts thereof is permitted only in combination with your own products. The application examples are not required to undergo the customary tests and quality inspections of a chargeable product; they may have functional and performance defects as well as errors. It is your responsibility to use them in such a manner that any malfunctions that may occur do not result in property damage or injury to persons.

#### **Disclaimer of liability**

Siemens shall not assume any liability, for any legal reason whatsoever, including, without limitation, liability for the usability, availability, completeness and freedom from defects of the application examples as well as for related information, configuration and performance data and any damage caused thereby. This shall not apply in cases of mandatory liability, for example under the German Product Liability Act, or in cases of intent, gross negligence, or culpable loss of life, bodily injury or damage to health, non-compliance with a guarantee, fraudulent non-disclosure of a defect, or culpable breach of material contractual obligations. Claims for damages arising from a breach of material contractual obligations shall however be limited to the foreseeable damage typical of the type of agreement, unless liability arises from intent or gross negligence or is based on loss of life, bodily injury or damage to health. The foregoing provisions do not imply any change in the burden of proof to your detriment. You shall indemnify Siemens against existing or future claims of third parties in this connection except where Siemens is mandatorily liable.

By using the application examples you acknowledge that Siemens cannot be held liable for any damage beyond the liability provisions described.

#### **Other information**

Siemens reserves the right to make changes to the application examples at any time without notice. In case of discrepancies between the suggestions in the application examples and other Siemens publications such as catalogs, the content of the other documentation shall have precedence.

The Siemens terms of use [\(https://support.industry.siemens.com\)](https://support.industry.siemens.com/) shall also apply.

#### **Security information**

Siemens provides products and solutions with Industrial Security functions that support the secure operation of plants, systems, machines and networks.

In order to protect plants, systems, machines and networks against cyber threats, it is necessary to implement – and continuously maintain – a holistic, state-of-the-art industrial security concept. Siemens' products and solutions constitute one element of such a concept.

Customers are responsible for preventing unauthorized access to their plants, systems, machines and networks. Such systems, machines and components should only be connected to an enterprise network or the Internet if and to the extent such a connection is necessary and only when appropriate security measures (e.g. firewalls and/or network segmentation) are in place. For additional information on industrial security measures that may be implemented, please visit [https://www.siemens.com/industrialsecurity.](https://www.siemens.com/industrialsecurity)

Siemens' products and solutions undergo continuous development to make them more secure. Siemens strongly recommends that product updates are applied as soon as they are available and that the latest product versions are used. Use of product versions that are no longer supported, and failure to apply the latest updates may increase customer's exposure to cyber threats.

To stay informed about product updates, subscribe to the Siemens Industrial Security RSS Feed at[: https://www.siemens.com/industrialsecurity.](https://www.siemens.com/industrialsecurity)

# **Table of contents**

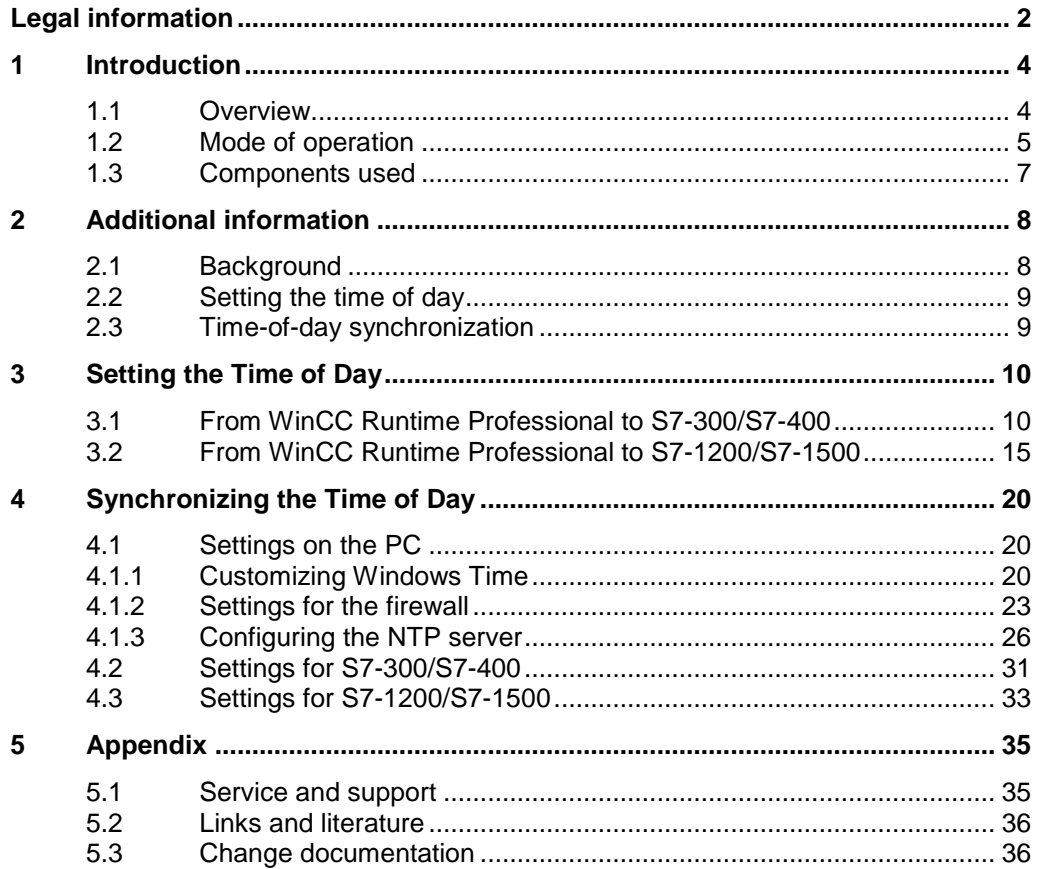

# <span id="page-3-0"></span>**1 Introduction**

## <span id="page-3-1"></span>**1.1 Overview**

#### **Introduction**

In industrial plants, time-of-day synchronization is of great importance. For example, …

• data recording and data storage

- alarms
- shift logs
- energy data management

... only make sense with a reliable, identical date and time stamp of all components involved.

#### **Description of the automation task**

The time of day of a higher-level industrial PC has to be transmitted to all connected nodes, e.g. programmable controller, and synchronized at regular intervals.

Depending on the hardware used, the time of day is to be synchronized via both, interface tags and [NTP.](#page-6-1)

Figure 1-1

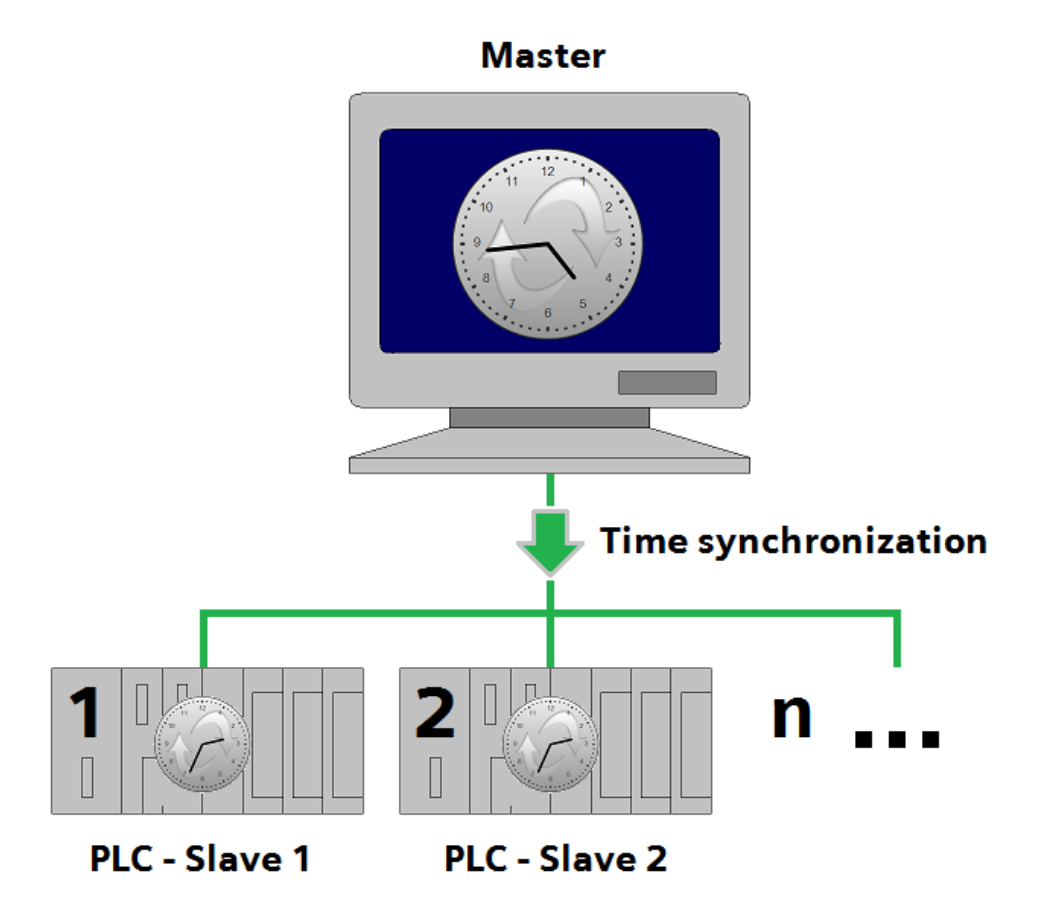

## <span id="page-4-0"></span>**1.2 Mode of operation**

The diagrammatic representation below shows the most important components of the solution:

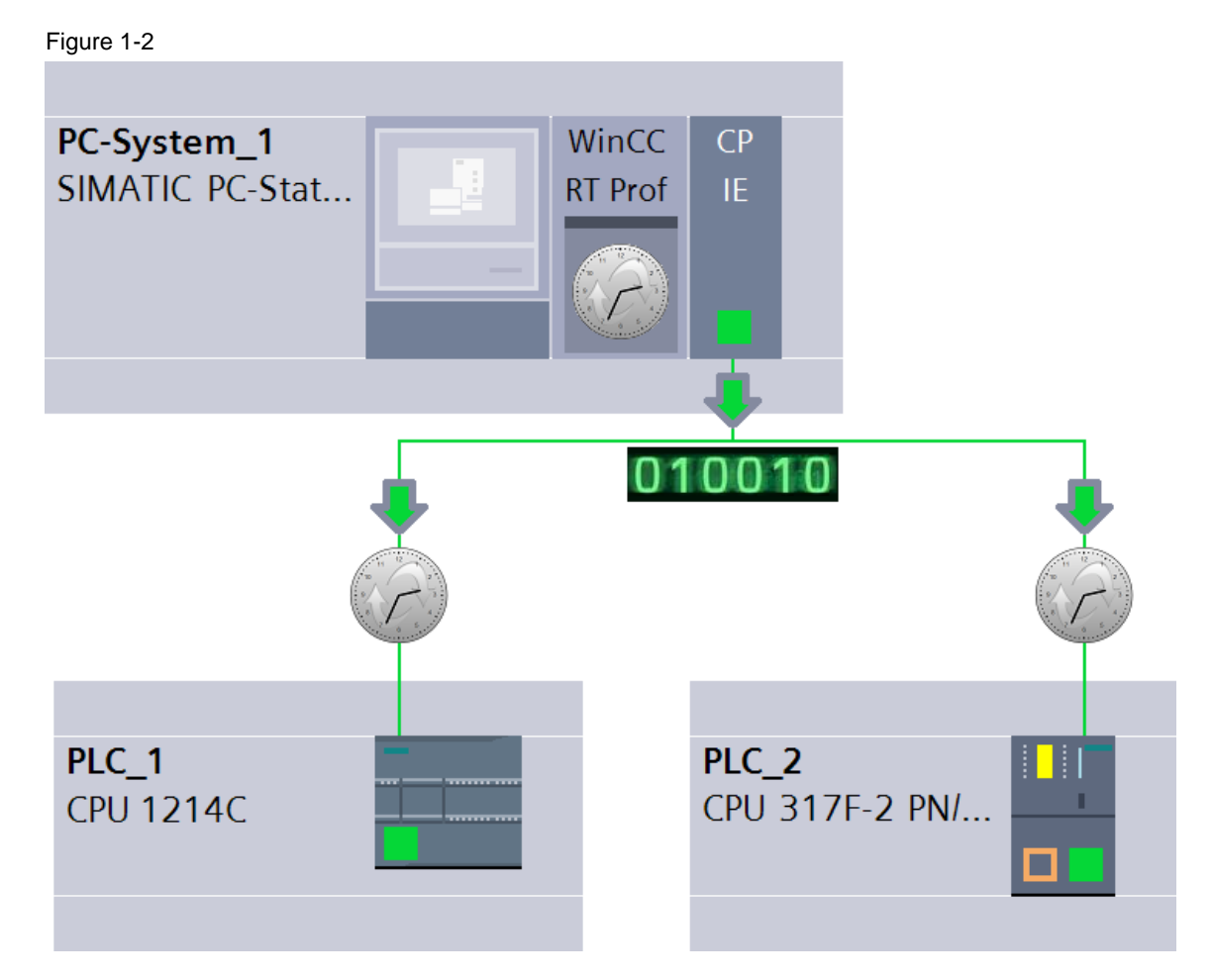

#### **Configuration**

- All nodes are connected to one another via a network.
- WinCC Runtime Professional or the industrial PC ("PC-System\_1") on which the visualization runs acts as the time-of-day master.
- The controllers shown in the figure ("PLC\_1" and "PLC\_2") are the time-of-day slaves.
- Both S7-300/S7-400 and S7-1200/S7-1500 are supported.

#### **Advantages**

This application offers you the following advantages:

- Identical time-of-day information plant-wide
- Comparability of recorded data and measured values
- Meaningful shift and alarm logs
- Setting the time of day independently of devices, modules and bus topologies
- Time-of-day synchronization for Industrial Ethernet and appropriate hardware
- Can be (simultaneously) used for both S7-300/S7-400 and S7-1200/S7-1500

#### **Scope**

This application does not include a description of

- the installation of the SIMATIC TIA Portal software
- the installation and configuration of the hardware used.

Basic knowledge of these topics is required.

#### **Required knowledge**

Basic knowledge of the WinCC Professional and STEP 7 Professional software products is required.

#### **Description of the core functionality**

This application example offers you two basic functions:

- [Setting the time of day](#page-9-0)
- [Synchronizing the time of day](#page-19-0)

### **NOTICE Both functions can be used alternatively or in combination with one another. However, only one of the two methods may be used per time-ofday slave.**

#### **Setting the time of day via interface tags**

Setting the time of day is the conventional way of reducing time differences between operator station and controller to a minimum. However, when setting the time of day, transmission delay times and the processing time of scripts and functions cause a delay that results in the times in the HMI and PLC deviating from one another.

The advantage of setting the time of day is its universal applicability, e.g. for devices, modules and bus topologies that do not support NTP.

**Note** The supplied sample files are used for setting the time of day.

**Note** If all components involved support NTP, it is preferable to use only time-of-day synchronization.

#### <span id="page-6-1"></span>**Time-of-day synchronization via NTP**

NTP (**N**etwork **T**ime **P**rotocol) is a standardized protocol for synchronizing clocks in computer systems and uses the connectionless UDP transport protocol.

- In NTP mode, the controller sends timing requests (in client mode) to the NTP server at regular intervals.
- From the request, the NTP server determines the transmission delay time and considers it for the synchronization with the controller.

The advantage of time-of-day synchronization is its accuracy, which also considers delays during transmission.

Furthermore, implementation is less complicated than for setting the time of day as no further scripts and functions are necessary.

**Note** The supplied sample files are not required for time-of-day synchronization.

However, all devices involved must support NTP.

## <span id="page-6-0"></span>**1.3 Components used**

This application example has been created with the following hardware and software components:

Table 1-1

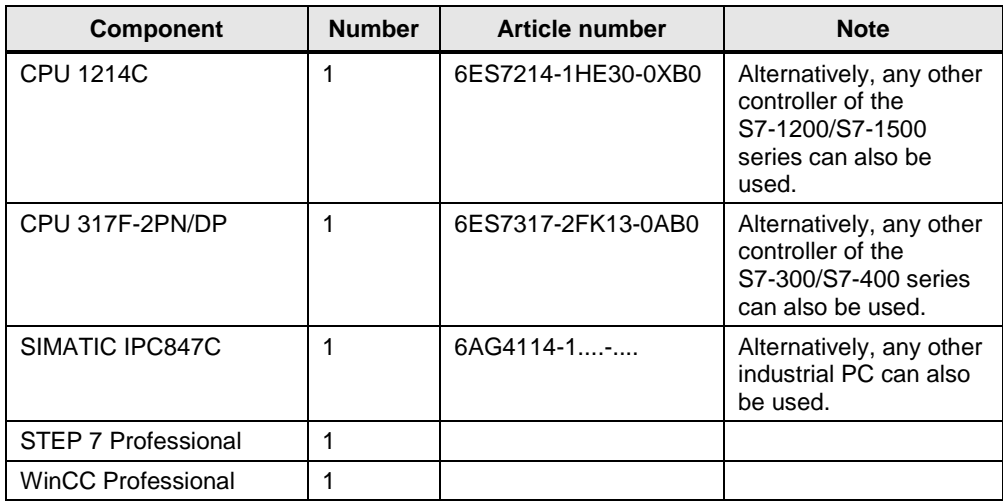

This application example consists of the following components: Table 1-2

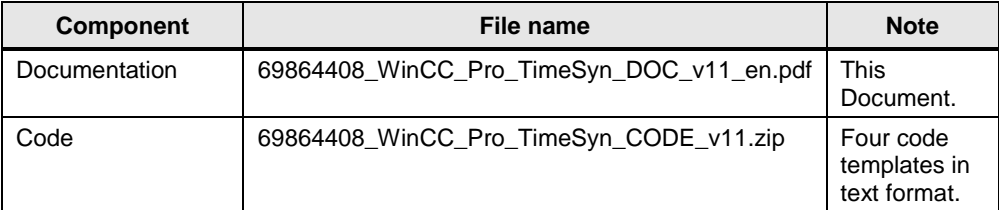

# <span id="page-7-0"></span>**2 Additional information**

## <span id="page-7-1"></span>**2.1 Background**

#### **Time functions in STEP 7**

To extract and edit the values for year, month, day and time from the "DATE\_AND\_TIME" data type, you need different instructions or functions in STEP 7 (TIA Portal) and in STEP 7 V5.

- In STEP 7 (TIA Portal), you will find these instructions in the "Extended Instructions" palette and in the "Date and time-of-day" folder.
- For STEP 7 V5, you need the IEC standard functions included in the STEP 7 "Standard Library".

#### **Use**

Table 2-1

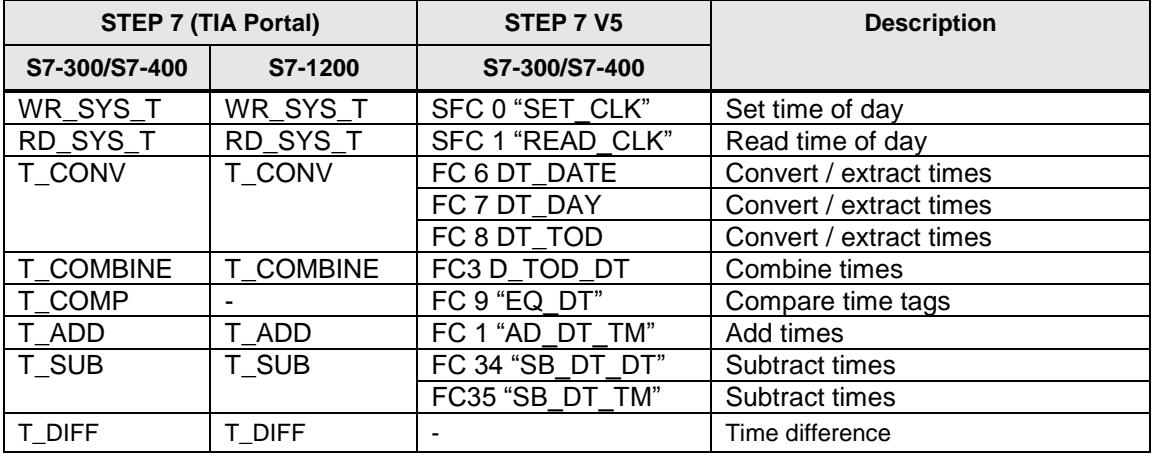

#### **DATE\_AND\_TIME data type (S7-300/S7-400)**

- The "DT" data type is used for the S7-300/S7-400.
- The data for date and time of day is stored in BCD format.
- The "DT" data type has a length of 8 bytes.
- The structure elements of this data type can only be accessed via absolute addresses.

#### **DTL data type (S7-1200/S7-1500)**

- The "DTL" data type is used for the S7-1200/S7-1500.
- The "DTL" data type has a length of 12 bytes.
- The structure elements of this data type can't be accessed.
- **Note** This application uses the time functions of STEP 7 (TIA Portal) only for setting the time of day.

The time functions of STEP 7 are not required for time-of-day synchronization.

## <span id="page-8-0"></span>**2.2 Setting the time of day**

Figure 2-1

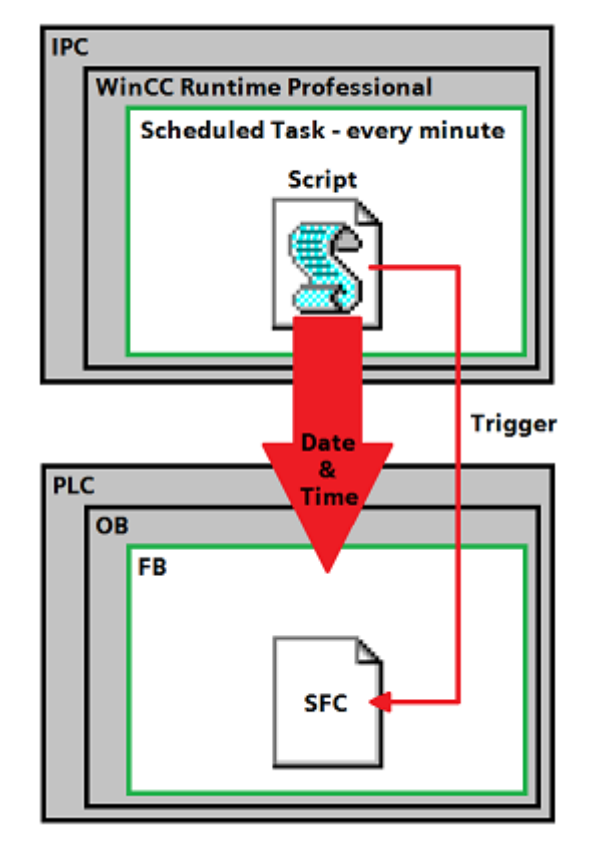

- 1. The "WriteDateTime ...\_VBS" script (depending on the controller) is called cyclically every minute by the scheduler.
- 2. Via interface tags, the script writes the date, time of day and trigger to the instance data block of the FB.
- 3. The FB with the "SetDateTime\_..." code (depending on the controller) is called cyclically by the OB.
- 4. If the trigger is set, the "WR\_SYS\_T" system function will be called with the date and time of day data of the instance data block and the time of day will be set.
- 5. After calling the system function, the trigger will be reset by the FB.

## <span id="page-8-1"></span>**2.3 Time-of-day synchronization**

The supplied files are not used for time-of-day synchronization. Instead, [NTP](#page-6-1) is used here, which has to be parameterized only once for all devices involved.

The services used for this purpose run in the background and must be provided by the devices involved.

## <span id="page-9-1"></span><span id="page-9-0"></span>**3.1 From WinCC Runtime Professional to S7-300/S7-400**

Table 3-1

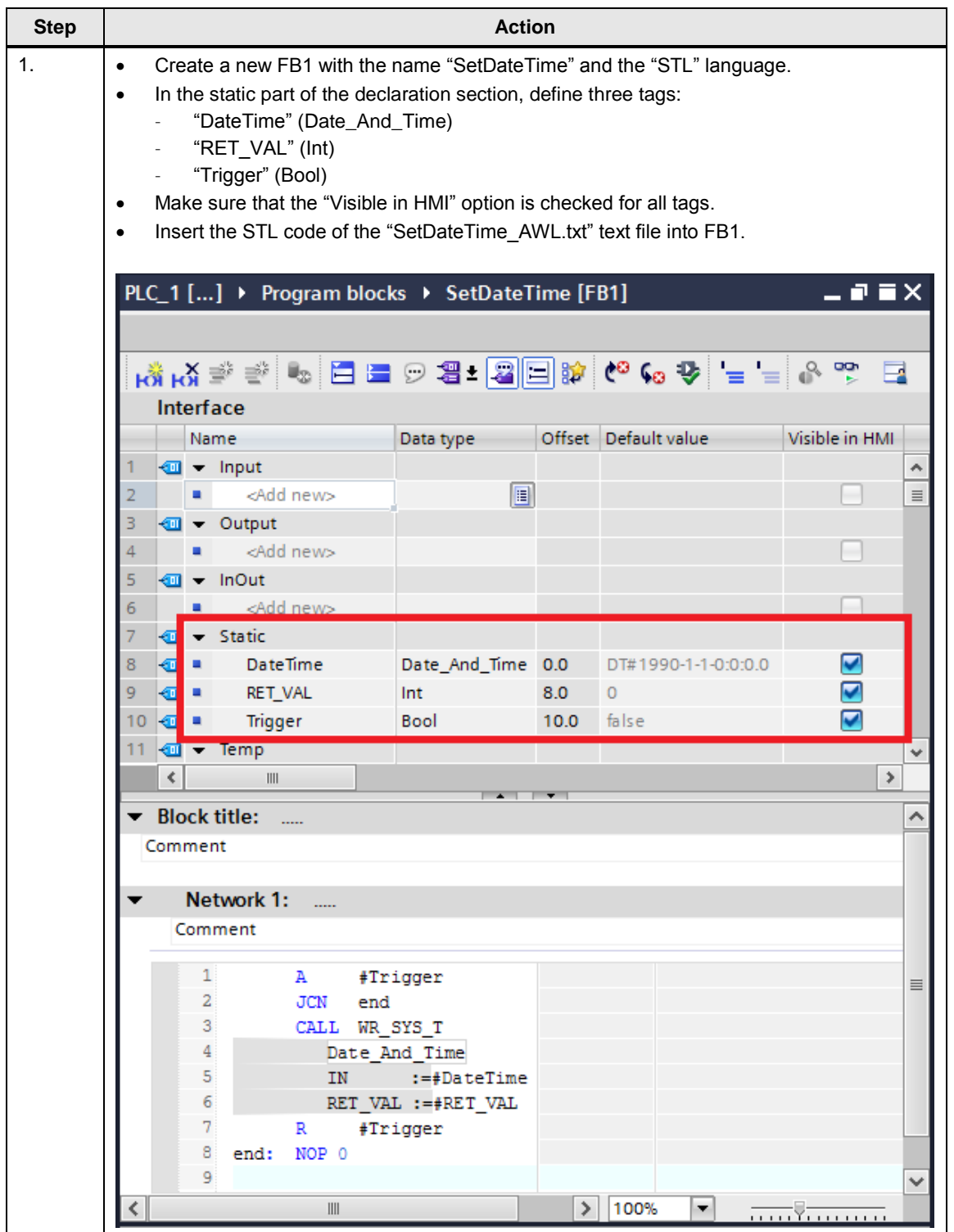

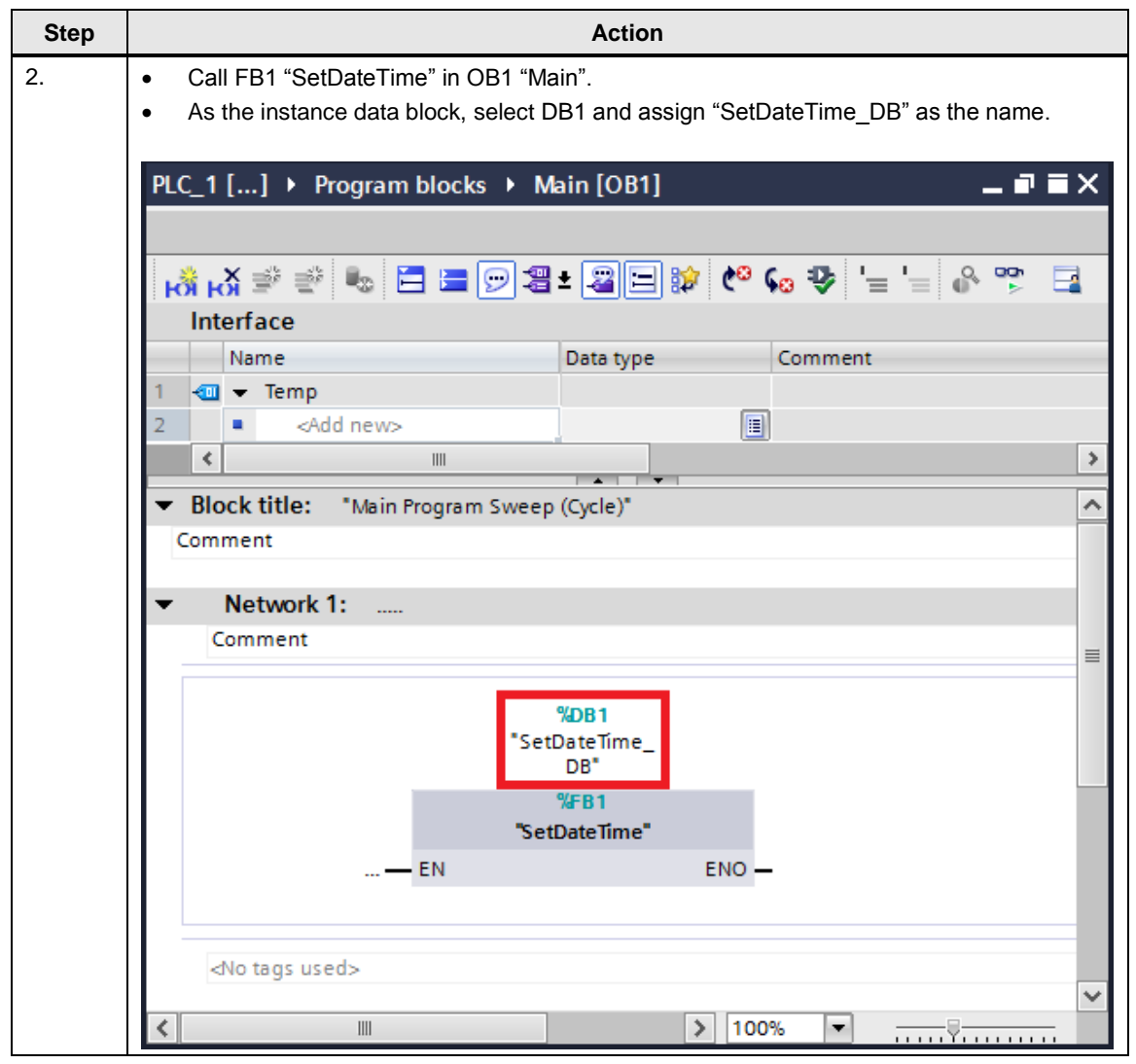

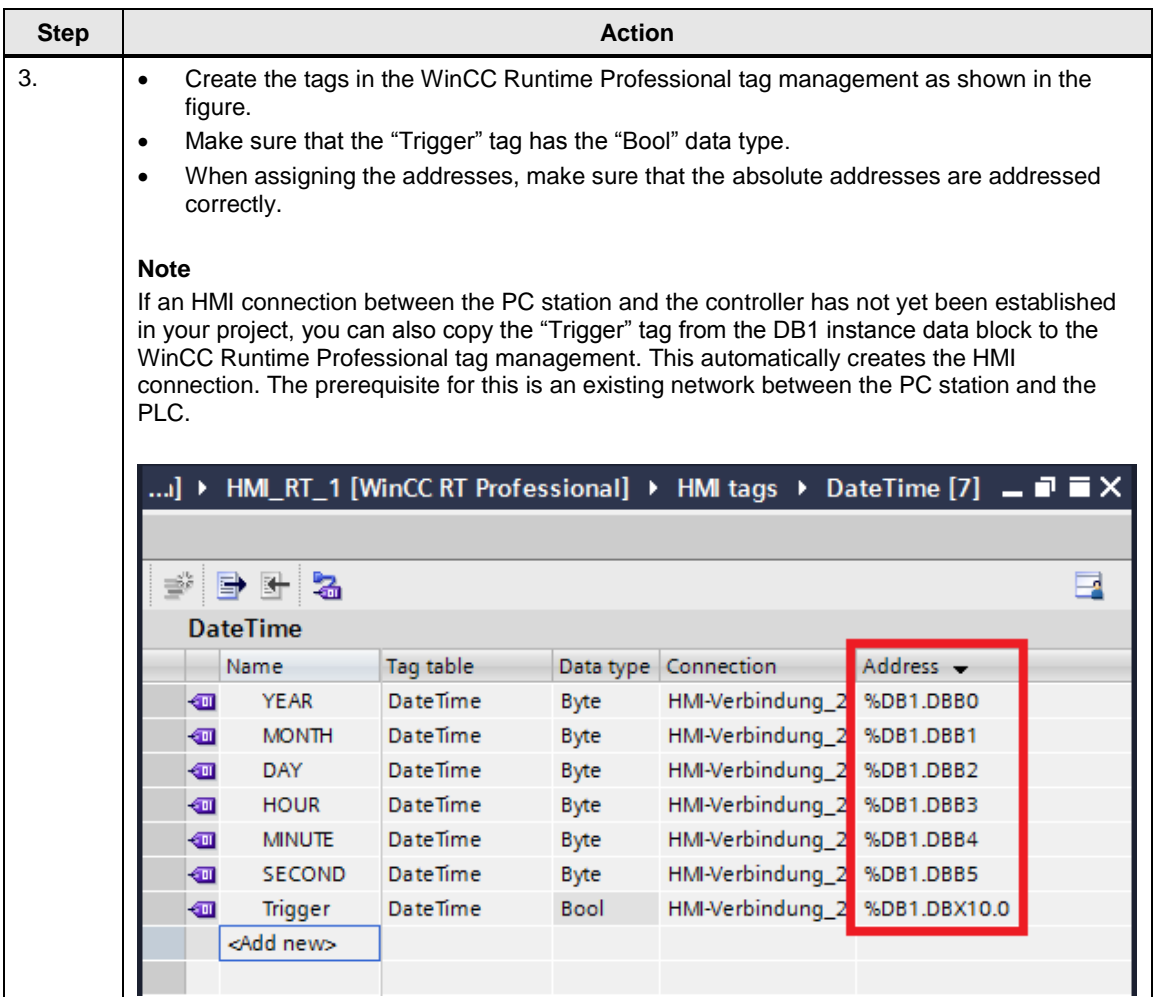

![](_page_12_Picture_62.jpeg)

![](_page_13_Picture_83.jpeg)

## <span id="page-14-0"></span>**3.2 From WinCC Runtime Professional to S7-1200/S7-1500**

Table 3-2

| <b>Step</b> | <b>Action</b>                                                                                                    |          |
|-------------|----------------------------------------------------------------------------------------------------|----------|
| 1.          | Create a new FB1 with the name "SetDateTime" and the "SCL" language.<br>$\bullet$<br>In the static part of the declaration section, define three tags:<br>$\bullet$<br>"DateTime" (DTL)<br>"RET_VAL" (Int)<br>"Trigger" (Bool)<br>Make sure that the "Visible in HMI" option is checked for all tags.<br>$\bullet$<br>Insert the SCL code of the "SetDateTime_SCL.txt" text file into FB1.<br>$\bullet$ |          |
|             | $    \times$<br>PLC_1 [] ▶ Program blocks ▶ SetDateTime [FB1]<br>날 광   5   5   28   12 6 0 5   4 0 글 드 '= ' =   Ⅲ   11 0 년   8 명<br>-4<br>Interface                                                                                                    |          |
|             | Visible in HMI<br>Name<br>Data type Default value<br>Retain                                                                                                    |          |
|             | $\overline{\mathbf{w}}$ $\bullet$ Input                                                                                                    | ۸        |
|             | <add new=""><br/>E<br/>2<br/>÷</add>                                                                                                    | $\equiv$ |
|             | 3<br>Output<br>{∏<br>$\overline{\phantom{a}}$                                                                                                    |          |
|             | 4<br><add new=""></add>                                                                                                    |          |
|             | 5<br>$\sqrt{d}$ $\sqrt{d}$ InOut                                                                                                    |          |
|             | <add new=""><br/>6</add>                                                                                                    |          |
|             | Static<br>7<br>€<br>$\overline{\phantom{a}}$                                                                                                    |          |
|             | DateTime<br>DTL.<br>Non-retentive<br>8<br>DTL#1970-1-1-0:0:0.0<br>м<br>Œ<br>▬                                                                                                    |          |
|             | ☑<br>9<br>RET_VAL<br>Non-retentive<br>ā<br>Int<br>0                                                                                                    |          |
|             | $\overline{\mathbf{v}}$<br><b>Trigger</b><br>10<br>kπ<br><b>Bool</b><br>false<br>Non-retentive                                                                                                    |          |
|             | 11<br>Temp<br>{о<br>$\blacktriangledown$                                                                                                    | v        |
|             | <sup>&gt;</sup><br>¢<br>$\  \ $                                                                                                    |          |
|             | $1 \Box IF$ #Trigger = true THEN<br>#RET_VAL := WR_SYS_T (#DateTime);<br>2<br>3<br>#Trigger := false;<br>4<br>END IF;<br>5                                                                                                    |          |
|             | 100%<br>$\rightarrow$<br>$\  \ \ $<br>۰<br><del>. 7.</del>                                                                                                    | v        |
|             |                                                                                                    |          |

![](_page_15_Picture_53.jpeg)

![](_page_16_Picture_69.jpeg)

![](_page_17_Picture_77.jpeg)

![](_page_18_Picture_61.jpeg)

## <span id="page-19-1"></span><span id="page-19-0"></span>**4.1 Settings on the PC**

### <span id="page-19-2"></span>**4.1.1 Customizing Windows Time**

Generally, Windows Time for synchronizing the time of day is not preconfigured for individual networks, it starts only when joining a domain.

If your network does not have a domain controller, the "W32time" service must be customized as described in this chapter.

Table 4-1

| <b>Step</b>   | <b>Action</b>                                                                                                    |
|---------------|----------------------------------------------------------------------------------------------------|
| $\mathbf 1$ . | Select "Start > All Programs > Accessories > Command Prompt" and right-click to open<br>$\bullet$<br>the context menu of the console.                                                                                                    |
|               | Select the "Run as administrator" option.                                                                                                    |
| 2.            | In the command prompt, enter the following command line:<br>"sc triggerinfo w32time start/networkon stop/networkoff"                                                                                                    |
|               | <b>Note</b>                                                                                                    |
|               | The "sc qtriggerinfo w32time" command line allows you to query the current triggers of<br>Windows Time.                                                                                                    |
|               | <u>- 191</u><br>Administrator: Command Prompt<br>Microsoft Windows [Version 6.1.7600]<br>Copyright (c) 2009 Microsoft Corporation. All rights reserved.<br>E<br>C:\Windows\system32>sc triggerinfo w32time start/networkon stop/networkoff<br>[SC] ChangeServiceConfig2 SUCCESS<br>C:\Windows\system32>_ |
| 3.            | Use the "exit" command to close the command prompt.                                                                                                    |

![](_page_20_Picture_63.jpeg)

![](_page_21_Picture_58.jpeg)

## <span id="page-22-0"></span>**4.1.2 Settings for the firewall**

In order to receive time synchronization requests of network nodes on the PC of the time-of-day master, appropriate settings have to be made in the firewall.

![](_page_22_Picture_78.jpeg)

![](_page_23_Picture_53.jpeg)

![](_page_24_Picture_56.jpeg)

#### <span id="page-25-0"></span>**4.1.3 Configuring the NTP server**

In NTP mode, the network components cyclically and actively retrieve the time from an NTP server – in this case from the PC on which WinCC Professional RT runs. Most S7 CPUs can be synchronized using NTP mode. This requires a connection via Industrial Ethernet.

**Note** This FAQ lists all S7-300/S7-400 modules that support NTP mode: <https://support.industry.siemens.com/cs/ww/en/view/28383201> All S7-1200/S7-1500 modules support NTP mode.

Table 4-3

![](_page_25_Picture_106.jpeg)

![](_page_26_Figure_1.jpeg)

![](_page_27_Picture_55.jpeg)

![](_page_28_Figure_1.jpeg)

![](_page_29_Picture_51.jpeg)

## <span id="page-30-0"></span>**4.2 Settings for S7-300/S7-400**

Table 4-4

![](_page_30_Picture_77.jpeg)

![](_page_31_Picture_58.jpeg)

## <span id="page-32-0"></span>**4.3 Settings for S7-1200/S7-1500**

Table 4-5

![](_page_32_Picture_79.jpeg)

![](_page_33_Picture_57.jpeg)

## <span id="page-34-0"></span>**5 Appendix**

## <span id="page-34-1"></span>**5.1 Service and support**

#### **Industry Online Support**

Do you have any questions or need assistance?

Siemens Industry Online Support offers round the clock access to our entire service and support know-how and portfolio.

The Industry Online Support is the central address for information about our products, solutions and services.

Product information, manuals, downloads, FAQs, application examples and videos – all information is accessible with just a few mouse clicks: [support.industry.siemens.com](https://support.industry.siemens.com/)

#### **Technical Support**

The Technical Support of Siemens Industry provides you fast and competent support regarding all technical queries with numerous tailor-made offers – ranging from basic support to individual support contracts. Please send queries to Technical Support via Web form:

[www.siemens.com/industry/supportrequest](https://www.siemens.com/industry/supportrequest)

#### **SITRAIN – Training for Industry**

We support you with our globally available training courses for industry with practical experience, innovative learning methods and a concept that's tailored to the customer's specific needs.

For more information on our offered trainings and courses, as well as their locations and dates, refer to our web page: [www.siemens.com/sitrain](https://www.siemens.com/sitrain)

#### **Service offer**

Our range of services includes the following:

- Plant data services
- Spare parts services
- Repair services
- On-site and maintenance services
- Retrofitting and modernization services
- Service programs and contracts

You can find detailed information on our range of services in the service catalog web page:

[support.industry.siemens.com/cs/sc](https://support.industry.siemens.com/cs/sc)

#### **Industry Online Support app**

You will receive optimum support wherever you are with the "Siemens Industry Online Support" app. The app is available for Apple iOS, Android and Windows Phone:

<support.industry.siemens.com/cs/ww/en/sc/2067>

## <span id="page-35-0"></span>**5.2 Links and literature**

Table 5-1

![](_page_35_Picture_114.jpeg)

## <span id="page-35-1"></span>**5.3 Change documentation**

Table 5-2

![](_page_35_Picture_115.jpeg)